## **Labo Firewall pfSense (90 min)**

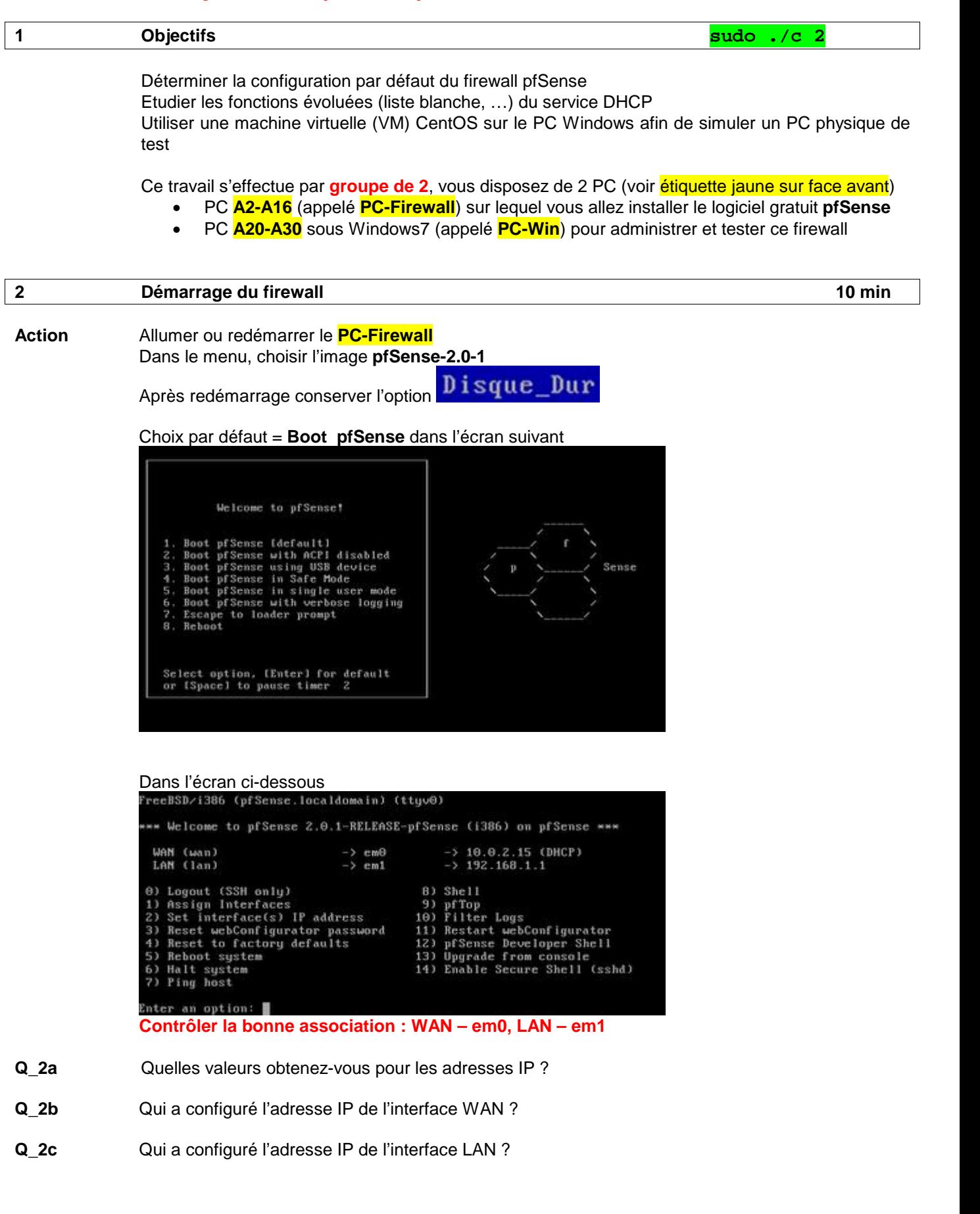

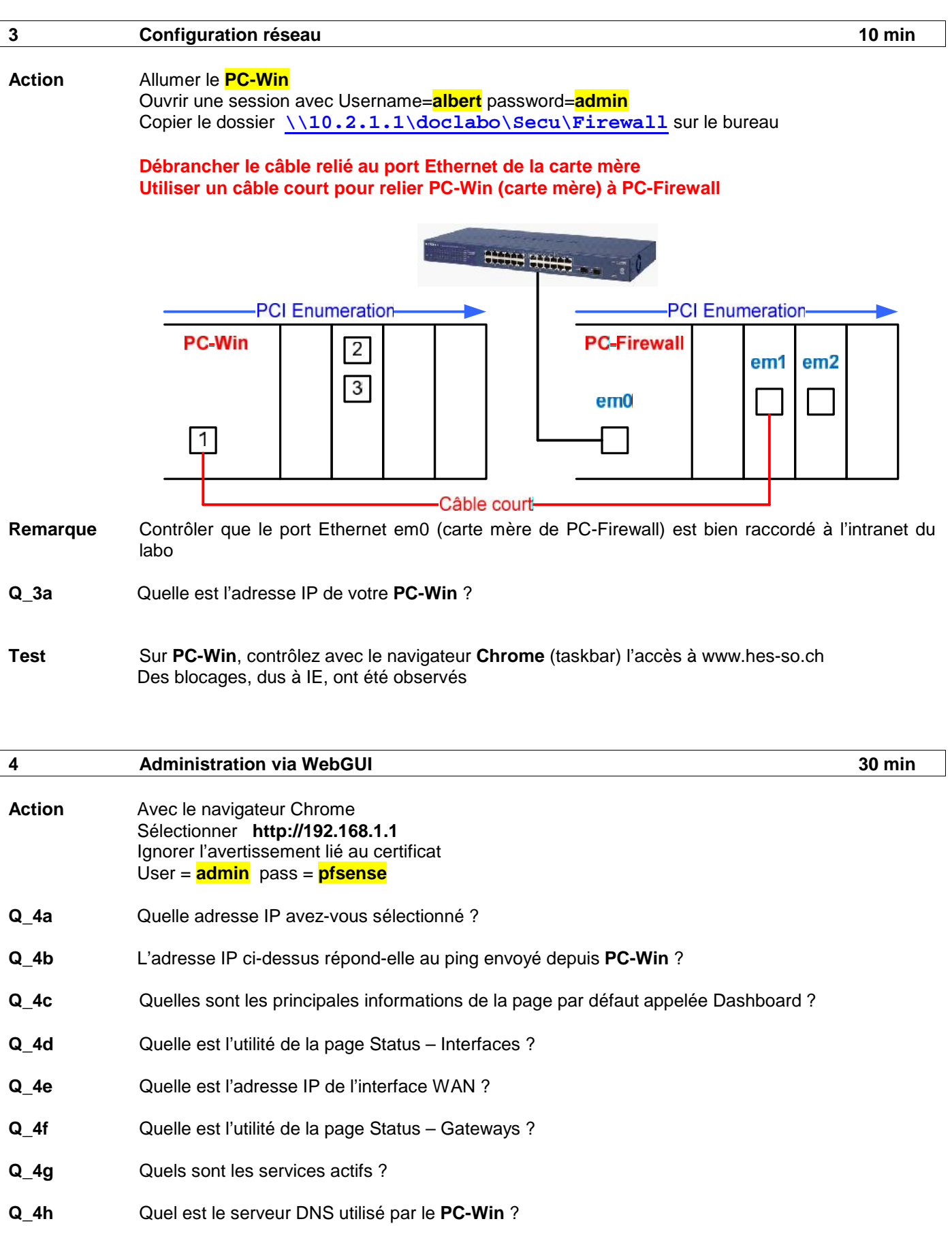

- **Q\_4i** Combien le serveur DHCP peut-il fournir d'adresses IP différentes ?
- **Q\_4j** Quelle est la règle qui autorise les flux précédents ?
- **Q\_4k** Quel est le mode par défaut des logs du firewall ?
- **Action** Dans Status System logs Settings, modifier les champs suivants

 $\overline{\mathsf{v}}$  Show log entries in reverse order (newest entries on top) Number of log entries to show: 50  $\Box$  Log packets blocked by the default rule Hint: packets that are blocked by the implicit default block rule will not logging options are not affected. Puis Save – Close Dans Status – System logs – Firewall : Clear log **Q\_4l** Sous Firewall – Rules - LAN à quoi sert la règle Anti-Lockout Rule

## **5 Afficher la table d'état 10 min Action** Sur le **PC-Firewall** Choisir l'option 8 (Shell) Typer **pftop –f icmp Q\_5a** Comment interprétez-vous cet affichage ? **Action** Sur le **PC-Win** Effectuer **ping 10.10.10.10 Q\_5b** Comment interprétez-vous cet affichage ? **Q\_5c** Quelle est la durée du timeout ?

## **6 Configuration réseau de VirtualBox 10 min**

**Action** Sur le **PC-Win,** clic sur **CentOS\_NoFW.ova** (dossier copié sur le bureau) pour lancer Vbox et charger cette VM Import

Configurer le réseau en mode **Bridge**

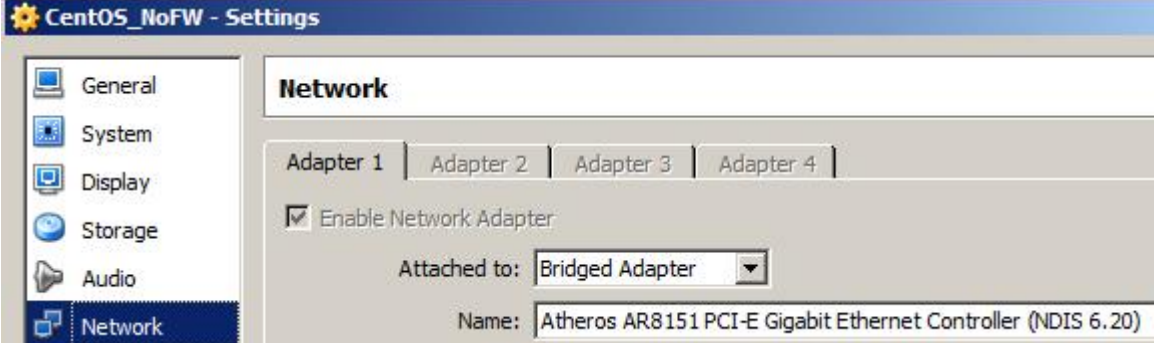

Contrôler que cette VM utilise la bonne interface physique Atheros

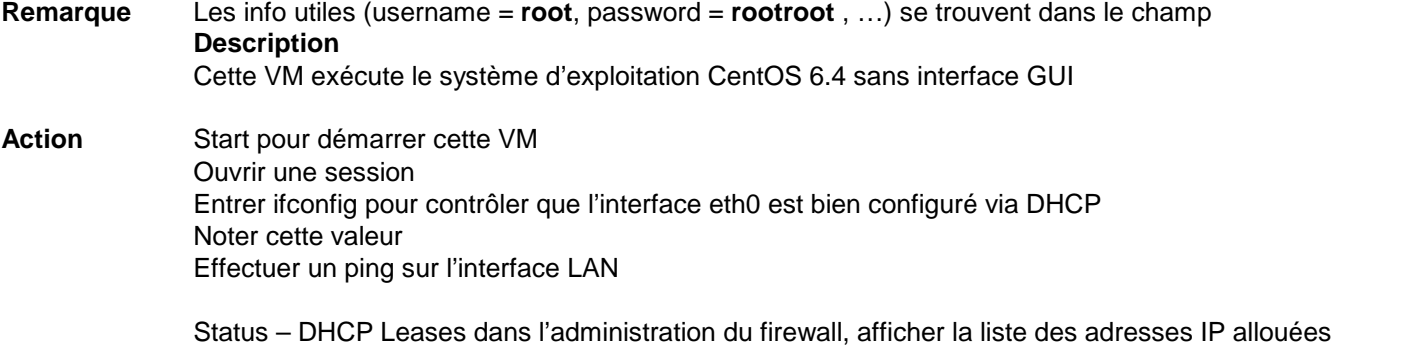

**Q\_6a** Combien avez-vous d'adresses IP allouées ?

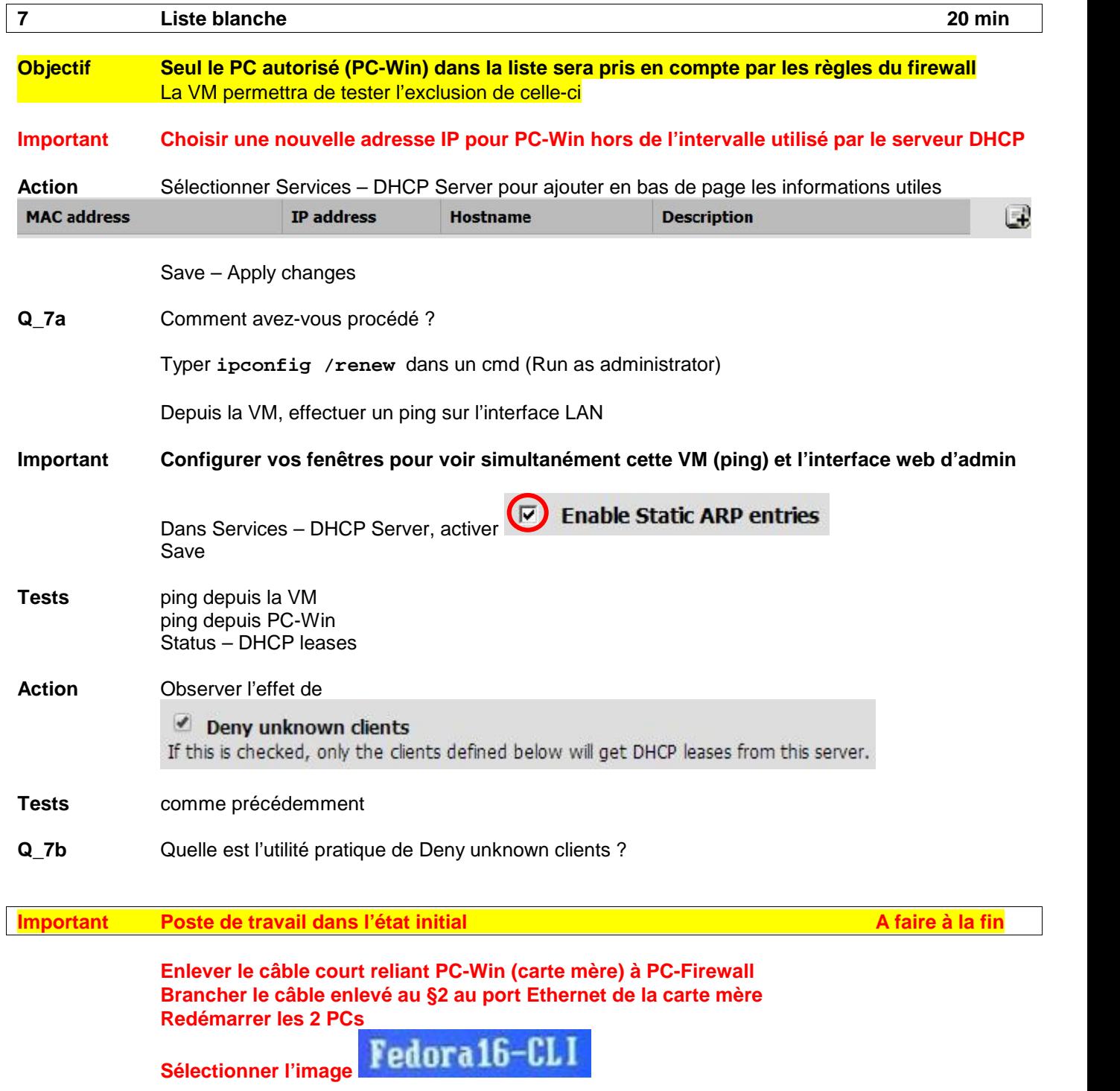

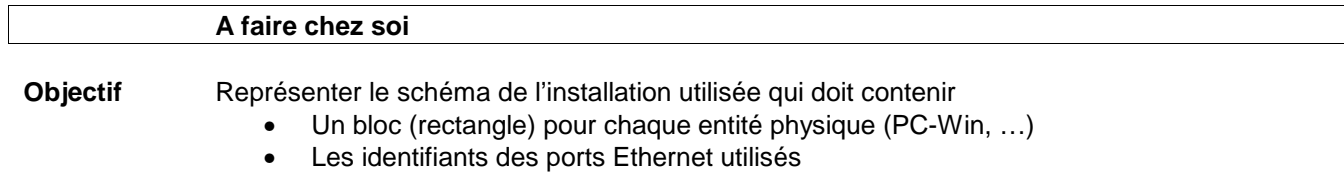

- Toutes les adresses IP utiles
- Tous les subnet masks
- L'adresse IP des routeurs utilisés